**West University of Timisoara, Computer Science Department** PMD, **IE II, IR II, spring 2021**

**Lab 5** *phd. lecturer Liviu Octavian Mafteiu-Sca*

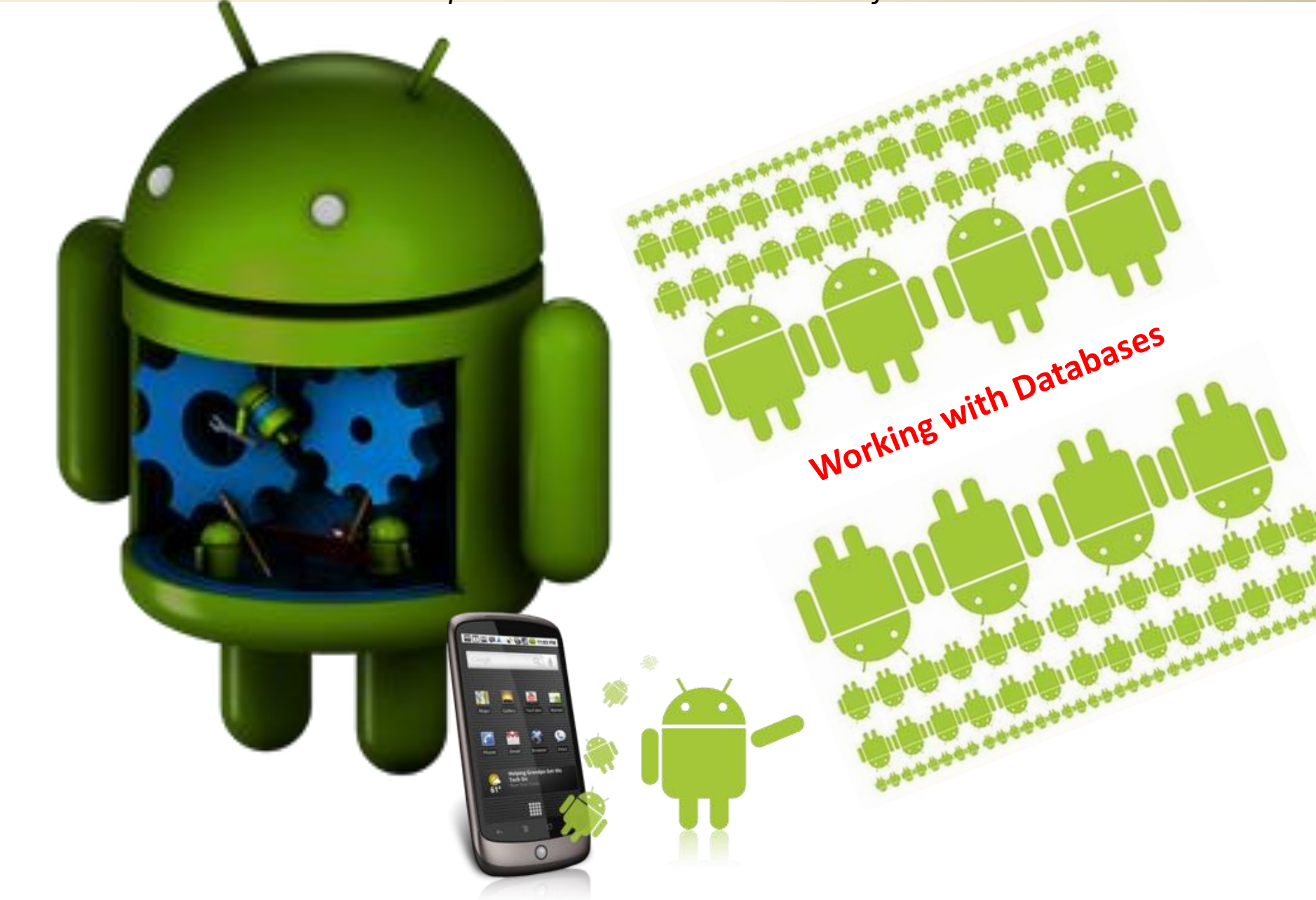

Database *Tables* provide the basic level of data structure in a database. A database can contain multiple tables and each table is designed to hold information of a specific type.

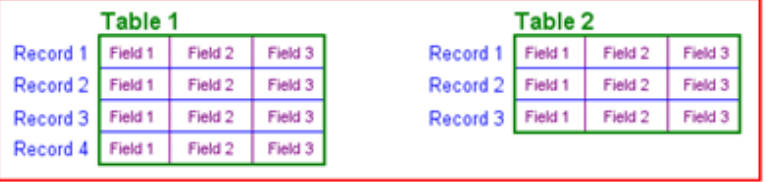

*It is helpful to view a database table as being similar to a spreadsheet (see MS Excel):* - *Columns represent data fields in the corresponding table.*

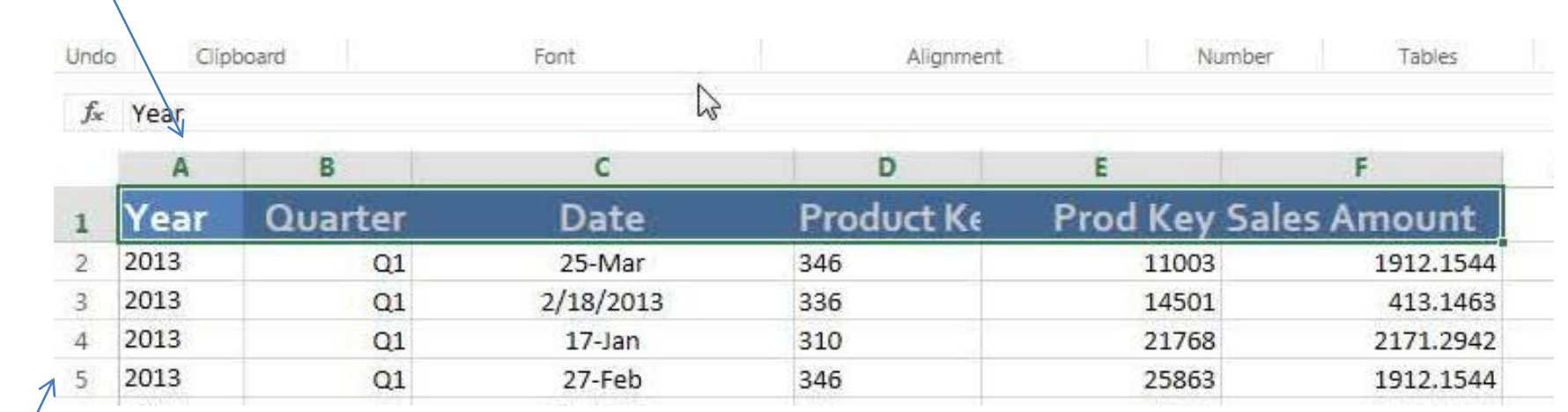

*-Rows* are also sometimes referred to as *records* or *entries and represent information each new record that is saved to a table is stored in a row.* 

Each *table* has a name that must be unique within that particular database.

*Database Schema* define the characteristics of the data stored in a database table.

More, it is also used to define the structure of entire databases and the relationship between the various tables contained in a database.

*Primary Key: a* database table must contain one column that can be used to identify each row in the table uniquely.

*Remember: an index is used to query data faster, speed up sort operation, and enforce unique constraints.*

.

*A Relational Database System* contains one or more objects called tables. The data or information for the database are stored in these tables. There are many RDSs Table 2 Table 1

- 4th Dimension
- Adabas D
- Alpha Five
- Apache Derby
- Aster Data
- Amazon Aurora
- Altibase
- CA Datacom
- $\bullet$  CA IDMS
- Clarion
- ClickHouse
- Clustrix
- $\cdot$  CSQL
- $\bullet$  CUBRID
- DataEase
- Database Management Library
- Dataphor
- $\bullet$  dBase
- Derby (aka Java DB)
- Empress Embedded Database
- $\bullet$  Exasol
- EnterpriseDB
- $\bullet$  eXtremeDB
- FileMaker Pro
- $\bullet$  Firebird
- FrontBase
- Google Fusion Tables
- Greenplum
- GroveSite
	-
- 
- 
- 
- 
- 
- Infobriaht
- $\bullet$  Informix
- -
- 
- 
- 
- 
- 
- 
- 
- $· H2$
- Helix database
- $\bullet$  HSQLDB
- $\bullet$  IBM DB2
- IBM Lotus Approach
- IBM DB2 Express-C
- 
- $\bullet$  Indres
- InterBase
- · InterSystems Caché
- LibreOffice Base
- $\bullet$  Linter
- $\bullet$  MariaDB
- $\bullet$  MaxDB
- $\bullet$  MemSQL
- Microsoft Access
- Microsoft Jet Database Engine (part of Microsoft Access)
- Microsoft SQL Server
- Microsoft SQL Server Express

*But for all of these there is/exist SQL* (Structured Query Language)

- · SQL Azure (Cloud SQL Server)
- Microsoft Visual FoxPro
- Mimer SOI
- MonetDB
- Record 1 Field 1 Field 2 Field 3 Record<sub>2</sub> Field 1 Field 2 Field 3 Record 3 Field 1 Field 2 Field 3 Record 4 Field 1 Field 2 Field 3  $\bullet$  mSOI  $\bullet$  MvSQL Server  $\bullet$  Netezza • NexusDB • NonStop SQL  $\bullet$  NuoDB • Omnis Studio  $\bullet$  R:Base  $\bullet$  SAND CDBMS • Openbase
	- OpenLink Virtuoso (Open
	- Source Edition)
	- OpenLink Virtuoso Universal Server
	- OpenOffice.org Base • Oracle
	- Oracle Rdb for OpenVMS
	- Panorama
	- $\bullet$  Paradox
	- · Pervasive PSOL
	- Polyhedra

Record<sub>2</sub> Field 1 Field 2 Record 3 Field 1 Field 2 • PostgreSQL • Postgres Plus Advanced • Progress Software • RDM Embedded • RDM Server

Record 1

Field 1

- 
- SAP HANA
	- SAP Adaptive Server Enterprise
	- SAP IQ (formerly known as Sybase IQ)
	- SQL Anywhere (formerly known as Sybase Adaptive Server Anywhere and Watcom
	- SQL)  $\bullet$  solidDB

· SQLBase

- 
- 

Field 2

Field 3

Field 3

Field 3

- $\bullet$  SOI ite • SQream DB
- SAP Advantage Database Server (formerly known as Sybase Advantage Database Server)
- Teradata
- $\bullet$  Tibero
- TimesTen
- Trafodion
- $\bullet$  txtSQL
- Unisys RDMS 2200
- UniData • UniVerse

• Vectorwise

• Vertica

 $\bullet$  VoltDB

- SQL = Structured Query Language.
- SQL is used to communicate with a database.

i.e.

SQL is a programming language that is used to communicate with and manipulate databases.

The SQL programming language was first developed in the 1970s by IBM researchers Raymond Boyce and Donald Chamberlin. The programming language, known then as SEQUEL, was created following the publishing of Edgar Frank Todd's paper, "A Relational Model of Data for Large Shared Data Banks," in 1970.

According to ANSI (American National Standards Institute), SQL is the standard language for relational database management systems.

SQL statements are used to perform tasks such as:

- update data on a database
- retrieve data from a database.
- query the database

*Some common Relational DataBase Management Systems (RDBMS) that use SQL are: Oracle, Sybase, Microsoft SQL Server, Access etc.*

- Rather than trying to write an SQL for their own databases, many companies use a database management system that has SQL already built in to it. Developed and distributed by Oracle, MySQL is one of the most popular SQL database management systems currently available. The software is an open source version, which means it can be downloaded and used for free.
- According to the web hosting service GoDaddy, MySQL is a sophisticated and powerful relational database management system used by many websites to create and change content quickly.

*Wikipedia:*

*a mobile database is "either a stationary database that can be connected to by a mobile computing device […] over a mobile network, or a database which is actually stored by the mobile device,"*

*we refer to databases that run on the mobile device itself.*

# **Database in Android Studio**

## **What is SQLite ?**

*SQLite* is an embedded, relational database management system (RDBMS).

 *SQLite* is provided in the form of a **library,** linked into applications NO standalone database server

 $\Leftrightarrow$  All database operations are handled internally using functions from SQLite library.

SQLite reads and writes directly to ordinary disk files. A complete SQL database with multiple tables, is contained in a single disk file.

The database [file format](https://www.sqlite.org/fileformat2.html) is **cross-platform** - you can freely copy a database between 32-bit and 64-bit systems

*SQLite* **is written in C language**,

**Android apps are writen in Java** 

SO

to bridge this "language gap", the Android SDK includes a set of classes that provide a Java layer on top of the *SQLite* database management system.

#### *In SQLite we can have:*

**Unique indexes**, used not only for performance, but also for data integrity. A unique index does not allow any duplicate values to be inserted into the table.

**Composite index**, an index on two or more columns of a table

Indexes should not be used in small tables, tables with columns that contain a high number of NULL values

#### **1. Cursor** class

java.lang.Object

- L. android.database.AbstractCursor
	- L. android.database.AbstractWindowedCursor
		- L, android.database.sqlite.SQLiteCursor

exposes results from a query on a [SQLiteDatabase](https://developer.android.com/reference/android/database/sqlite/SQLiteDatabase.html)

Include methods:

void **close()** – Releases all resources used by the cursor and closes it.

**getCount()** – Returns the number of rows/records contained within the result set.

**moveToFirst()** – Moves to the first row/record within the result set.

**moveToLast()** – Moves to the last row/record in the result set.

**moveToNext()** – Moves to the next row/record in the result set.

**move()** – Moves by a specified offset from the current position in the result set.

**get***<type>***()** – Returns the value of the specified *<type>* contained at the specified column index of the row at the current cursor position (variations consist of *getString()*, *getInt()*, *getShort()*, *getFloat()* and *getDouble()*).

#### **Android SQLite Java Classes**

#### **SQLiteDatabase** class methods:

**insert()** – Inserts a new row into a database table.

**delete()** – Deletes rows from a database table.

**query()** – Performs a specified database query and returns matching results via a Cursor object. **execSQL()** – Executes a single SQL statement that does not return result data.

rawQuery() – Executes an SQL query statement and returns matching results in the form of a Cursor object.

#### **SQLiteOpenHelper** class methods:

**onCreate()** – Called when the database is created for the first time.

**onUpgrade()** – Called in the event that the application code contains a more recent database version number reference.

**getWritableDatabase()** – Opens or creates a database for reading and writing. Returns a reference to the database in the form of a SQLiteDatabase object.

**getReadableDatabase()** – Creates or opens a database for reading only. Returns a reference to the database in the form of a SQLiteDatabase object.

**close**() – Closes the database.

And many many more methods exist to work with databases on Android (could be find in <https://developer.android.com/reference/android/database/sqlite/> )

## **SQLite advantages for a mobile database :**

The code for SQLite is in the **[public domain](https://www.sqlite.org/copyright.html)** and is thus free for use for any purpose, commercial or private.

SQLite does not have a separate server process. SQLite reads and writes directly to ordinary disk files. A complete SQL database with multiple tables, indices, triggers, and views, is contained in a single disk file.

full offline modus for apps that depend on stored data

stable and predictable performance independent from network availability

personal data can be stored only on your device => safe

Developers can define exactly the data schema they want

Developers have full control, e.g. handwritten SQL queries

## **SQLite advantages for a mobile database :**

SQL is a powerful and established query language, and SQLite supports most of it Debuggable data: developers can grab the database file and analyze it

Rock-solid, widely used technology, established since the year 2000

Using SQLite, you don't need to setup a database server & interface.

Android stores your database in your app's private folder. Your data is secure, because by default this area is not accessible to other apps or the user.

SQLite has a native support on Android

## **SQLite disadvantages for a mobile database :**

Using SQLite means a lot of code and thus inefficiencies (also in the long run with the app maintenance)

- No compile time checks (e.g. SQL queries)
- The performance of SQLite is unreliable (different devices -> different performance)
- SQL is another language to master
- SQL queries can get long and complicated
- SQLite is a little slow because need to access the file system.
- Only for a local and small database, access is fast: less than 5ms for read and query.

On a mobile device, could be a limitation of the storage, so no big databases. If you need a database for a huge amount to data, better use a remote DB on an external server

## **ORM Object-Relational Mapper**

Keeps SQLite abstraction

letting database entities to Java objects easier.

**REALM** (June 2014)

**Realm Mobile Database** is a database designed for mobile devices from the ground up.

Realm is not an abstraction built on top of SQLite (like ORM), a whole new database engine was created.

Rather than a relational model, it is based on an object store.

Its core consists of a self-contained C++ library.

It currently supports Android, iOS(Objective-C and Swift), Xamarin, and React Native.

More at **https://realm.io/**

#### **Goal:**

An Android app for managing a sample student database (EnrollNumber, StudentName and StudentMarks). The user's operations will be : *Add*, *Modify*, *Delete*, *Search* and *ViewAll* records.

**The user interface layout** (based on an *AbsoluteLayout* style**)**

*Absolute layouts* are less flexible and harder to maintain than other types of layouts without absolute positioning.

! it's a little deprecated !

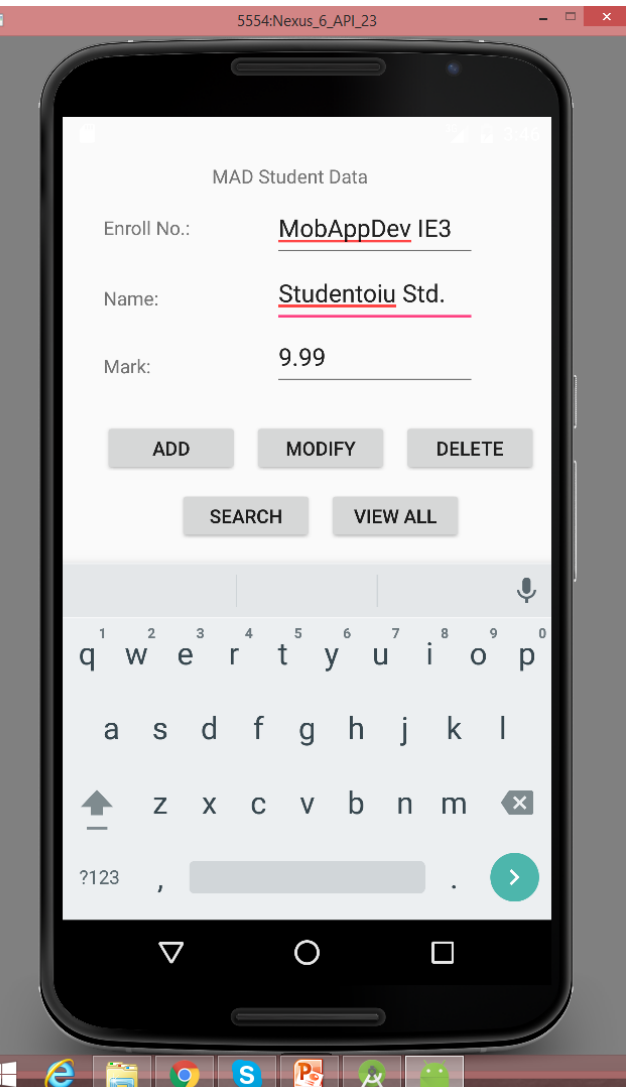

**content\_main.xml** *<?*xml version="1.0" encoding="utf-8"*?>* <AbsoluteLayout xmlns:android="http://schemas.android.com/apk/res/android" android:id="@+id/myLayout" android:stretchColumns="0" android:layout width="fill parent" android:layout height="fill parent"> <TextView android:text="@string/title" android:layout\_x="110dp" android: layout y="10dp" android:layout width="wrap content" android: layout height="wrap content"/> <TextView android:text="@string/enroll\_no" android:layout\_x="30dp" android:layout\_y="48dp" android:layout width="wrap content" android:layout height="wrap content"/> <EditText android:id="@+id/editEnrollno" android:layout\_x="155dp" android:layout\_y="33dp" android:layout\_width="150dp" android:layout\_height="50dp"/> <TextView android:text="@string/name" android:layout\_x="30dp" android: layout y="100dp" android: layout width="wrap content" android: layout height="wrap content"/> <EditText android:id="@+id/editName" android:inputType="text" android:layout\_x="155dp" android:layout\_y="81dp" android:layout\_width="150dp" android:layout\_height="50dp"/> <TextView android:text="@string/marks" android:layout\_x="30dp" android:layout\_y="150dp" android:layout width="wrap content" android:layout height="wrap content"/>

 <EditText android:id="@+id/editMarks" android:inputType="numberDecimal" android:layout\_x="155dp" android:layout\_y="128dp" android:layout\_width="150dp" android:layout\_height="50dp"/> <Button android:id="@+id/btnAdd" android:text="@string/add" android:layout\_x="30dp" android:layout\_y="200dp" android:layout\_width="100dp" android:layout\_height="40dp"/> <Button android:id="@+id/btnDelete" android:text="@string/delete" android:layout\_x="250dp" android:layout\_y="200dp" android:layout\_width="100dp" android:layout\_height="40dp"/> <Button android:id="@+id/btnModify" android:text="@string/modify" android:layout\_x="140dp" android:layout\_y="200dp" android:layout\_width="100dp" android:layout\_height="40dp"/> <Button android:id="@+id/btnSearch" android:text="@string/view" android:layout\_x="85dp" android:layout y="250dp" android:layout\_width="100dp" android:layout\_height="40dp"/> <Button android:id="@+id/btnViewAll" android:text="@string/view\_all" android:layout\_x="195dp" android:layout\_y="250dp" android:layout\_width="100dp" android:layout\_height="40dp"/>

</AbsoluteLayout>

#### **strings.xml**

```
<?xml version="1.0" encoding="utf-8"?>
<resources>
   <string name="app_name">MAD Student Database App</string>
   <string name="title">MAD Student Data</string>
   <string name="enroll_no">Enroll No.: </string>
   <string name="name">Name: </string>
   <string name="marks">Mark: </string>
   <string name="add">Add</string>
   <string name="delete">Delete</string>
   <string name="modify">Modify</string>
   <string name="view">Search</string>
   <string name="view_all">View All</string>
</resources>
```
## **package** com.example.mafteiu\_scai.mystudents; **MainActivity.java** (1)

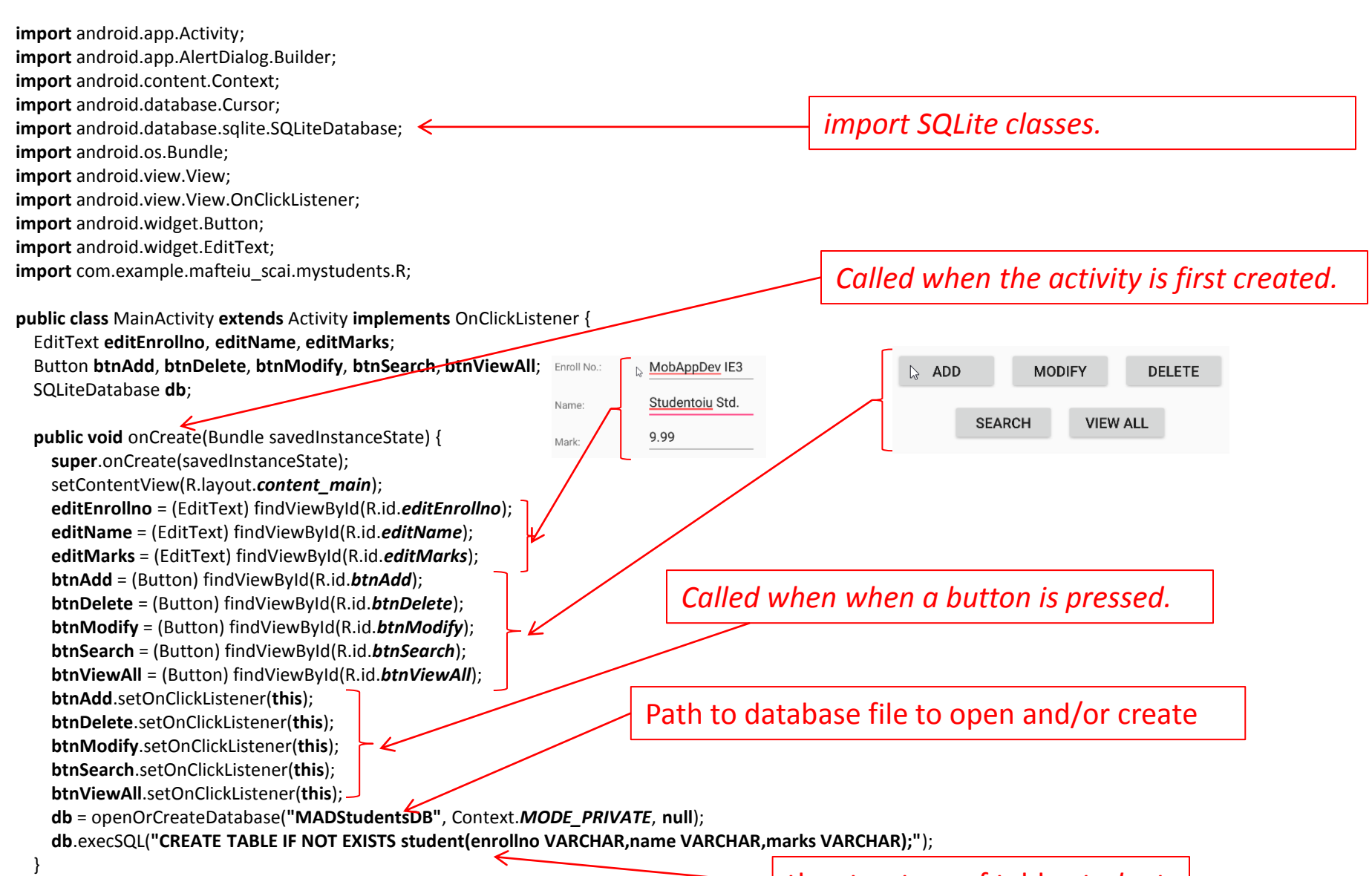

## **MainActivity.java** (2)

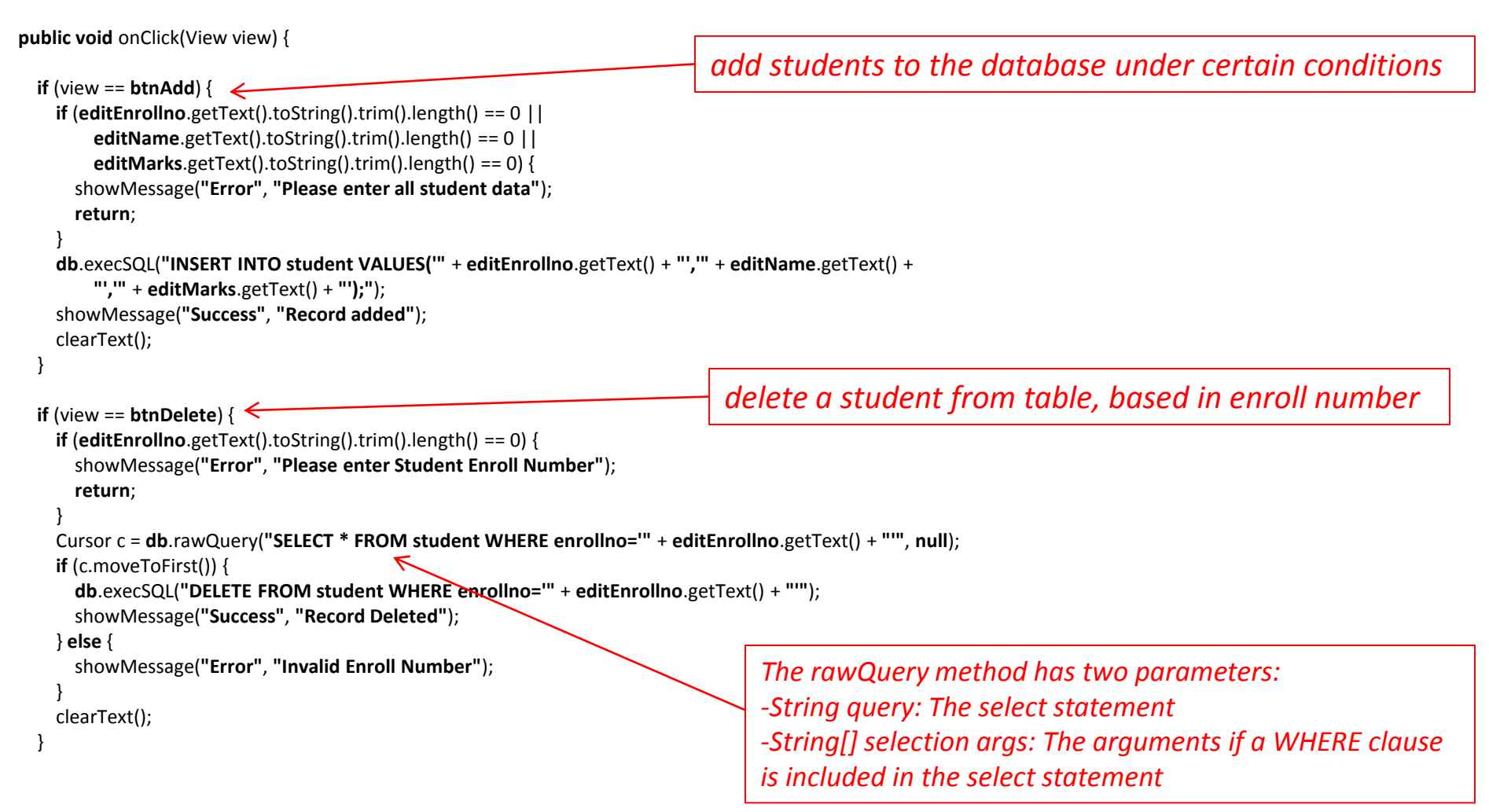

## **MainActivity.java** (3)

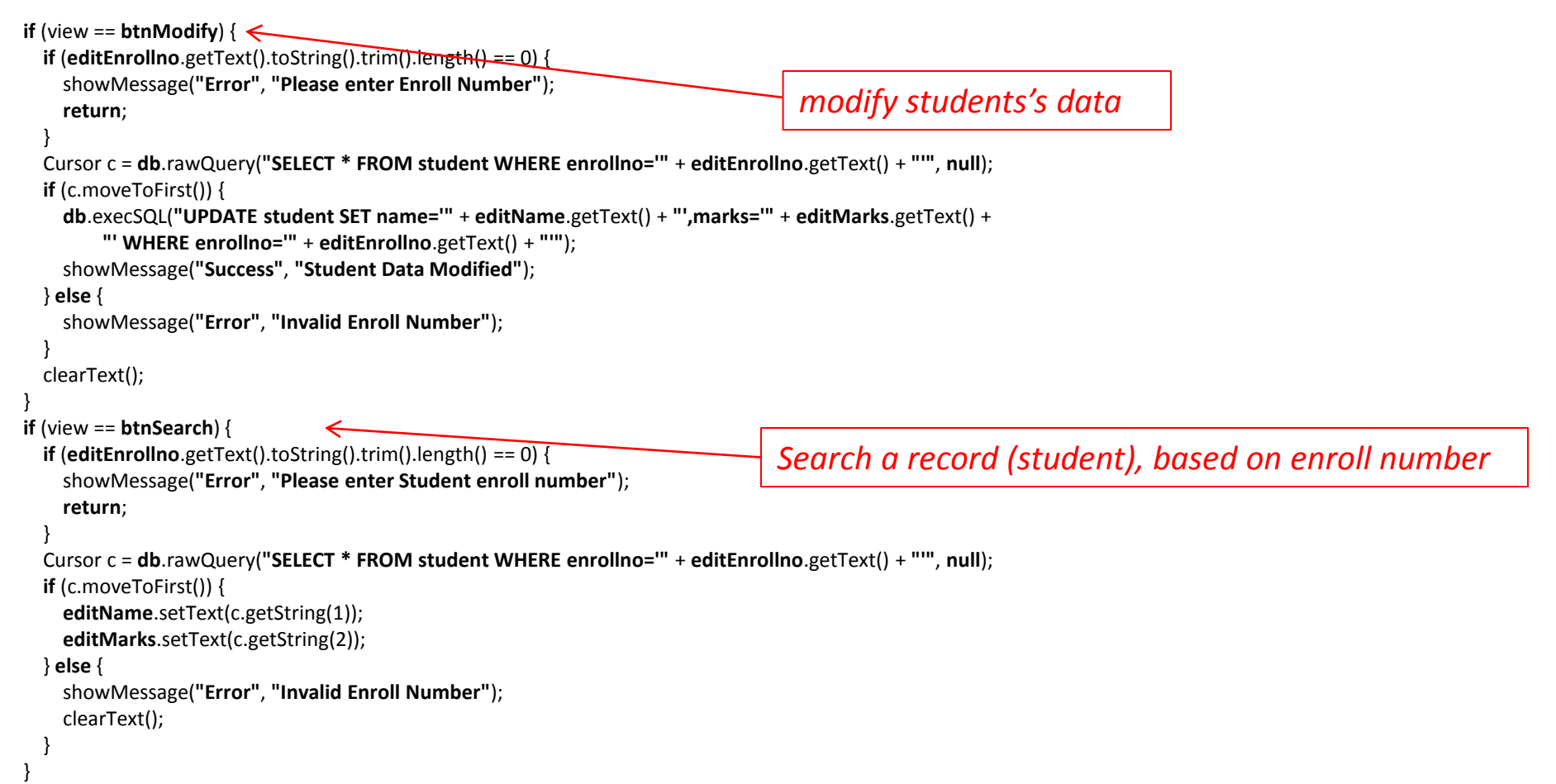

## **MainActivity.java** (4)

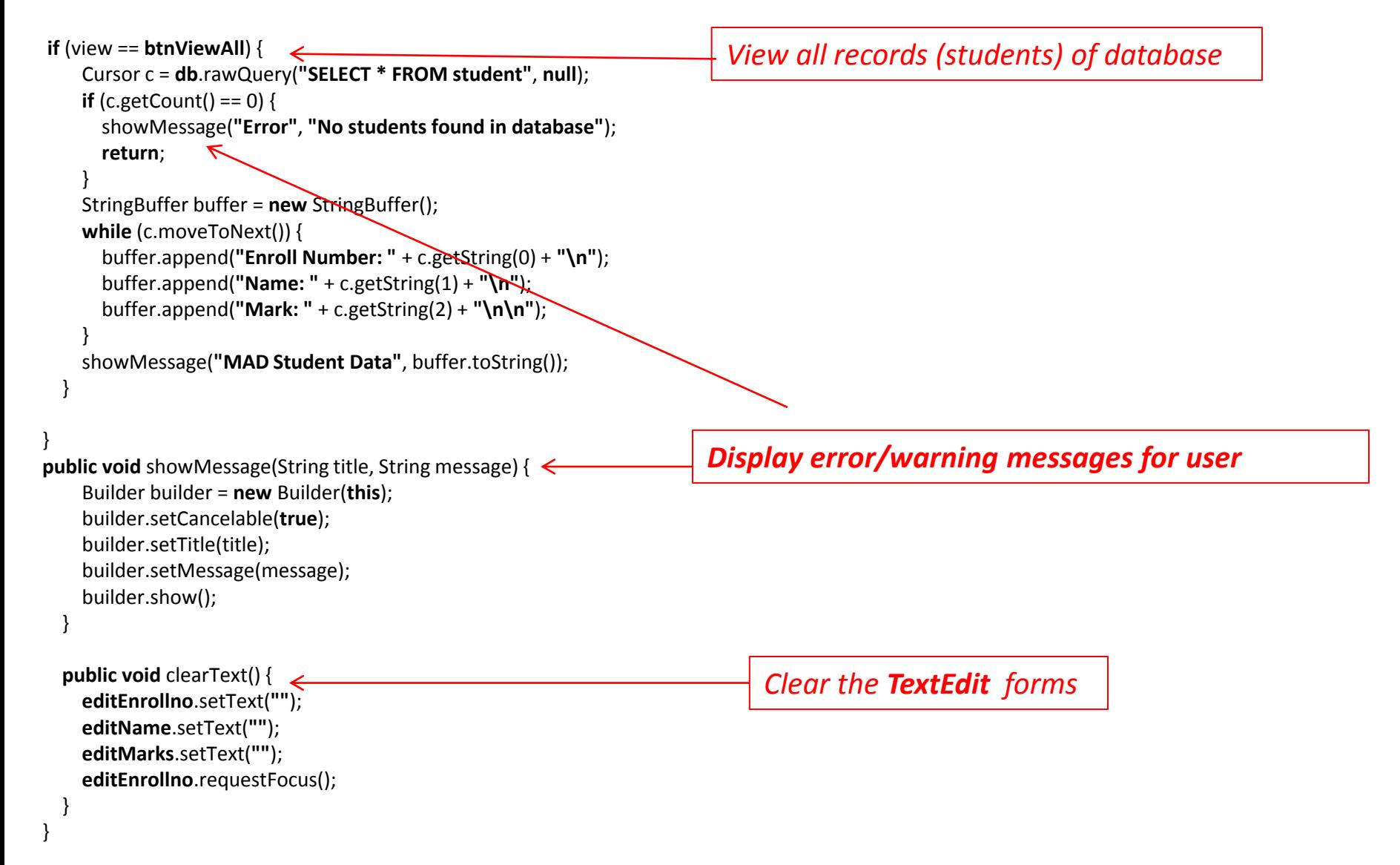

# A possible style to learn from Internet

Please GO TO:

https://examples.javacodegeeks.com/android/core/database/android-database-example/

Take a look to this page

Ignore the IDE used (Eclipse)

Listen to the folowing questions, think and give good answers(you can use the Internet)

1 What is the purpose of this application?

2 Who could be users?

3 How the UI looks (drawn on the whiteboard)

PMD IE&IR II, spring 2021, Android Studio *Working with Databases – Example 0 (zero)*

- 1 What is the purpose of this application? A database for
- 2 Who could be users?
- 3 How the UI looks (drawn on the whiteboard)

Go to the second paragraph (Creating the layout of the main AndroidDatabaseExample) Listen to the folowing questions, think and give good answers(you can use the Internet) **What means the following?**

- 1 android: layout width="match parent"
- 2 android: layout height="match parent"
- 3 android:background="#ffffff"
- 4 android:orientation="vertical"

#### **The answers:**

1 android:layout\_width="match\_parent"

2 android:layout\_height="match\_parent"

"match\_parent" makes the view expand to as much as possible (horizontal and vertical) within the parent view.

! in general, parent\_view isn't the same sizes as mobile's display

## 3 android:background="#ffffff"

RGB ff=percent of red, ….. ffffff =  $33\%$ red +  $33\%$ green +  $33\%$ blue = white  $000000 = ... = 50000$ 

## 4 android:orientation="vertical" specify the layout direction

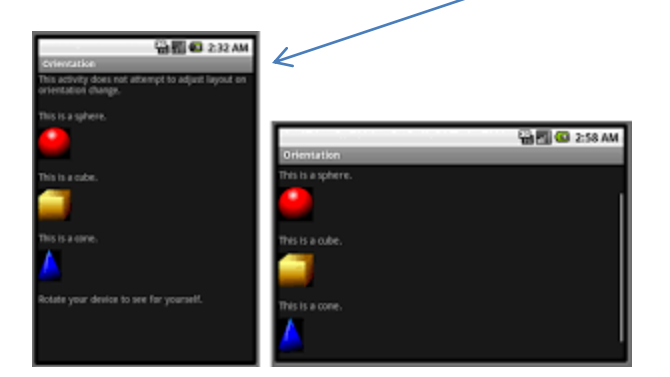

## *Important note: write all these on a sheet of paper: our memory is limited*

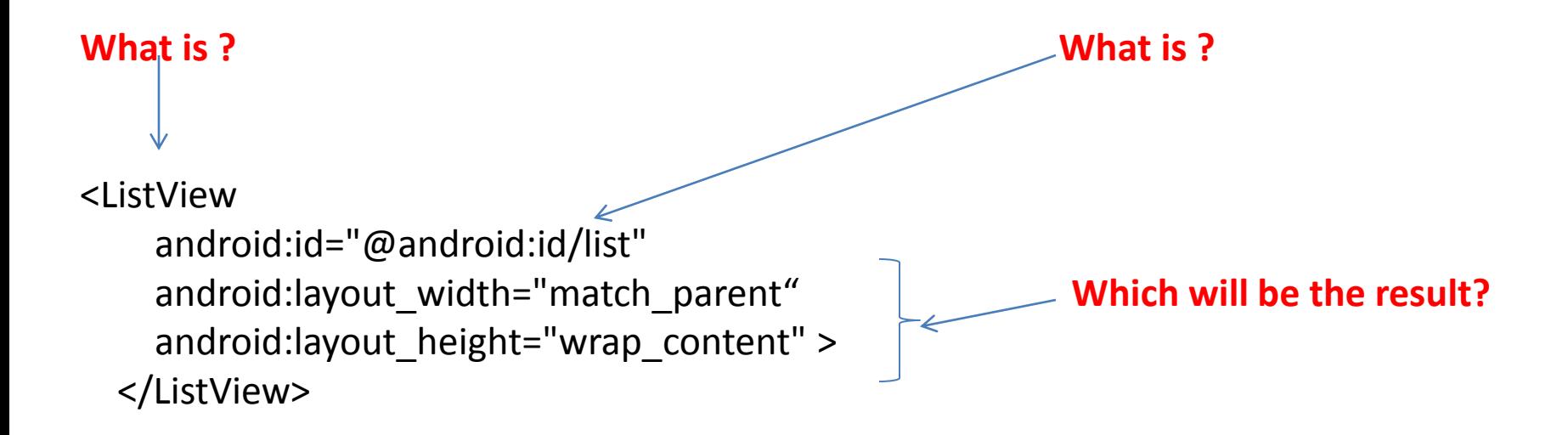

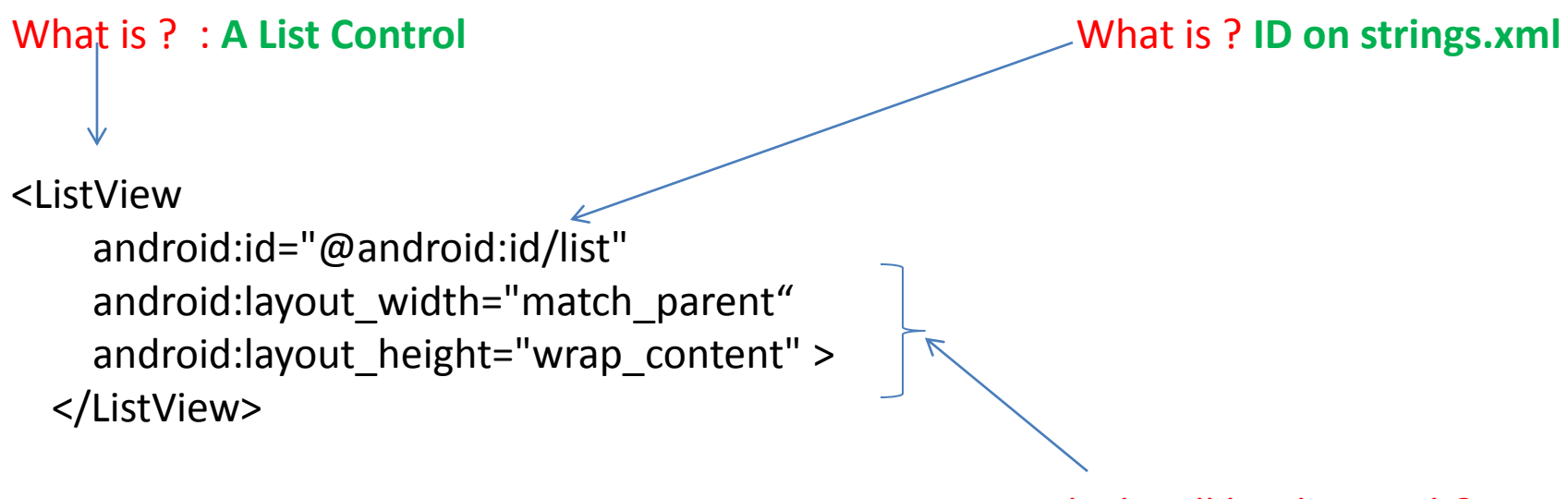

Which will be the result?

**match parent**: will occupy the complete area that the parent view has (it will be as big as it's parent)

**wrap** content: space big enough for its contents to get enclosed (does not waste space)

**Go to section 3, read the java source code and try to answer to the folowing questions:**

**1 What type of class is Book class and for what scope is it?**

1 What type of class is Book class and for what scope is it?

Answers:

public ……a class that can be viewed/run from other classes

Methods used for input data from users and update them

**The name of the database ?**

## **The name and structure/columns of the used table**

**What datatypes for this structure are used ?**

# The name and the structure of the database? BookDB

The name and structure/columns of the used table Books Id Title  $\longrightarrow$  columns for each book in part Author

What datatypes for this structure are used ?

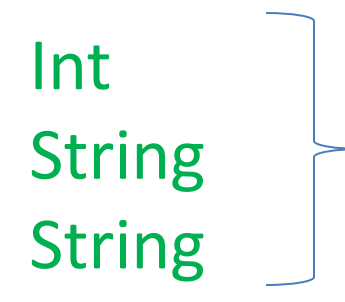

**What libraries should be imported to operate with databases in Android apps?**

What libraries should be imported to operate with databases in Android apps?

import android.database.Cursor; import android.database.sqlite.SQLiteDatabase; import android.database.sqlite.SQLiteOpenHelper;

#### **What is the function used to create the database and what parameter has?**

#### **What is the function used to create the database and what parameter has?**

db.execSQL(CREATE\_BOOK\_TABLE);

where CREATE\_BOOK\_TABLE is a string **String CREATE\_BOOK\_TABLE = "CREATE TABLE books ( " + "id INTEGER PRIMARY KEY AUTOINCREMENT, " + "title TEXT, " + "author TEXT )";**

to create the table, you would call **db.execSQL(DATABASE\_CREATE**)

which would execute your table create statement on your application's SQLite database.

Note: is the first operation needed if no databases exist

## **in which source file**

**and where (which lines)** 

**and how many entries/records are added in database directly from the code (without user input/type)?**

in which source file and where (which lines) and how many entries/records are added in database directly from the code (without user input)?

*AndroidDatabaseExample.java Lines 28-40 13 records/entries*

## **How many activities are in this app and what are their names?**

How many activities are in this app and what are their names?

**Only one:** *BookActivity* described in *BookActivity.java file In fact, a main activity*

- 1. Project realization 1 point *(copy-paste projects will be eliminated)*
- 2. Purpose, utility, users 1 point
- 3. New Idea (Creativity, Innovation) 0.5 point / each contribution
- 4. Number of activities in the project: 0.5 points / activity or fragment
- 5. Number of active control types used in the layout: 0.25 points / control type
- 6. A database: 1 point
- 7. Correct and complete answers to 1-2 questions from source code: 3 points *(0 points -> project elimination)*
- 8. Project documentation: 1 point

Deadline for project; before 12<sup>th</sup> week It will contain: apk, source code archive

Deadline for documentation: when you will present the report

Presentations: weeks 12, 13 and 14

You can send and present before (send your project two days before the day when you want to present)

#### **Title page**

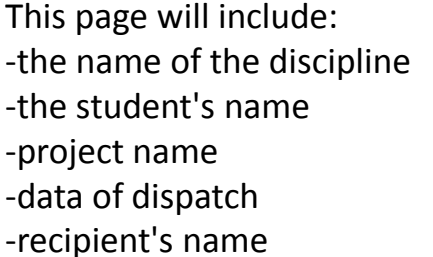

#### **Summary/ Abstract**

In summary, description of the work / project (not problematic in general)

#### **The purpose / utility of the project**

The purpose/goal of the project, for what it is used. Utilities such as "user distraction" are inappropriate for student status. And no phrases such as "I chose this project to learn to program in Java" or "pass the exam"

#### **Users**

For who is your app, who uses it? You must mention: age, studies, profession and arguments for all of these.

#### **My contribution**

#### **…………………….. Introduction**

A resume of the problem, using references. More, a short description of some apps that solve the same problem.

#### **Functionality**

One (or more) UML diagram is enough.

#### **UI**

One UI diagram is enough

#### **Running the app (user's manual)**

Explain this part from user's point of view. Do not include algorithms, data structures, implementation. All input data , output data, menus and functionality must be explained. In fact, this is the User's Manual

#### **App's structure (technical manual)**

This section represents the Technical Manual. Must be treated from progammers ' point of view. Each part of the code must be explained (functions, classes, data structures, algorithms). Others programmers must understand all about your app.

#### **Conclusions and Future work**

Conclusions, comparations with a similar apps What you want to add or how you want to improve your app in future.

#### **Reference**

All externel library, figures, definitions, math relations, etc etc etc…. who do not belong to you, must be written on this section